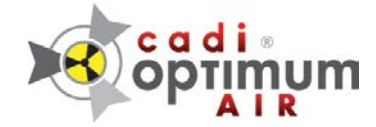

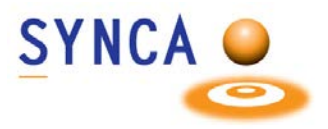

# **Guide de Départ pour l'utilisation du CADI Optimum AIR dans CADI**

## **Installation (peut-être déjà fait)**

Vous devez installer les pilotes pour le CADI Optimum AIR afin qu'il soit reconnu par Windows.

Exécutez simplement le paquet d'installation du CADI Optimum AIR localisé dans Device Drivers / Optimum Air

### **Test des capteurs**

CADI Optimum AIR doit être testé afin que l'exposition donne de bons résultats.

- Mettre le capteur à plat sur une table (bosse vers le haut)
- Placer la tête à rayons-x au-dessus comme lors de la prise de radiographies.
- Ajuster le temps d'exposition autour de .22 et exposer (Exemple tête de 70kv, 6 ou 7 ma). Ajuster l'exposition selon vos paramètres.
- Une fois le capteur exposé, allez voir le fichier log du capteur localisé dans la fenêtre d'acquisition, sous le menu **MAINTENANCE**, choisir "**View Sensor log**"

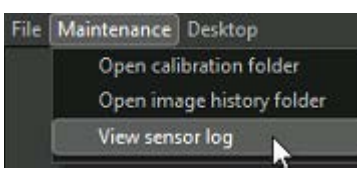

- (Ou Explorateur de fichiers Windows, c:\CADI\Log\AthlosAir, ouvrir le fichier le plus récent selon la date du test.)
- Cherchez le mot MEDIAN dans le log (Utilisez F3 pour la recherche). Vérifiez la date et l'heure pour vous assurer que vous regardez le bon log.

#### dorizontalFlip] [2023-11-24 11:14:08.631] [AthlosLog] [debug] Polynomial calibration: mean level = 678.61, median = 733, 2023-11-24 11:14:08.681] [AthlosLog] [debug] ImageProcessor: Processing image 3 with filters [Calibratio

- 900+ bonne exposition pour le test, 1100 est désirable (moyenne 0.25 secondes à 70kv)
- 600+ lorsque vous utilisez une tête de radio portative, 800+ est désirable (.4-.7 secondes). (Dans l'exemple, l'exposition n'est pas assez élevée étant seulement à 733)

#### REMARQUE:

L'image pour un humain ne doit pas être sous 200, ceci est dû à une exposition trop courte ou une distance trop éloignée entre la tête et le patient. Medians dans les 300 est bon, 400 est mieux. Medians au-dessus de 500 sont à la meilleure qualité.

Afin de calibrer les capteurs, vous devez les mettre un à un sur le docking et entrer dans le mode de capture, ceci téléchargera la calibration dans l'ordinateur. Ceci doit être fait pour chaque capteur sur chaque PC qui les utiliseront.

Pour assistance ou information appelez le support de CADI.